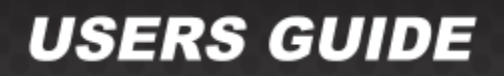

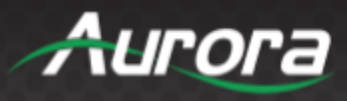

# **DXB-8i Series**

# **DXB-8i-W ● DXB-8i-B**

# *1 Gang Decora® 8 Button Wall Plate Controller*

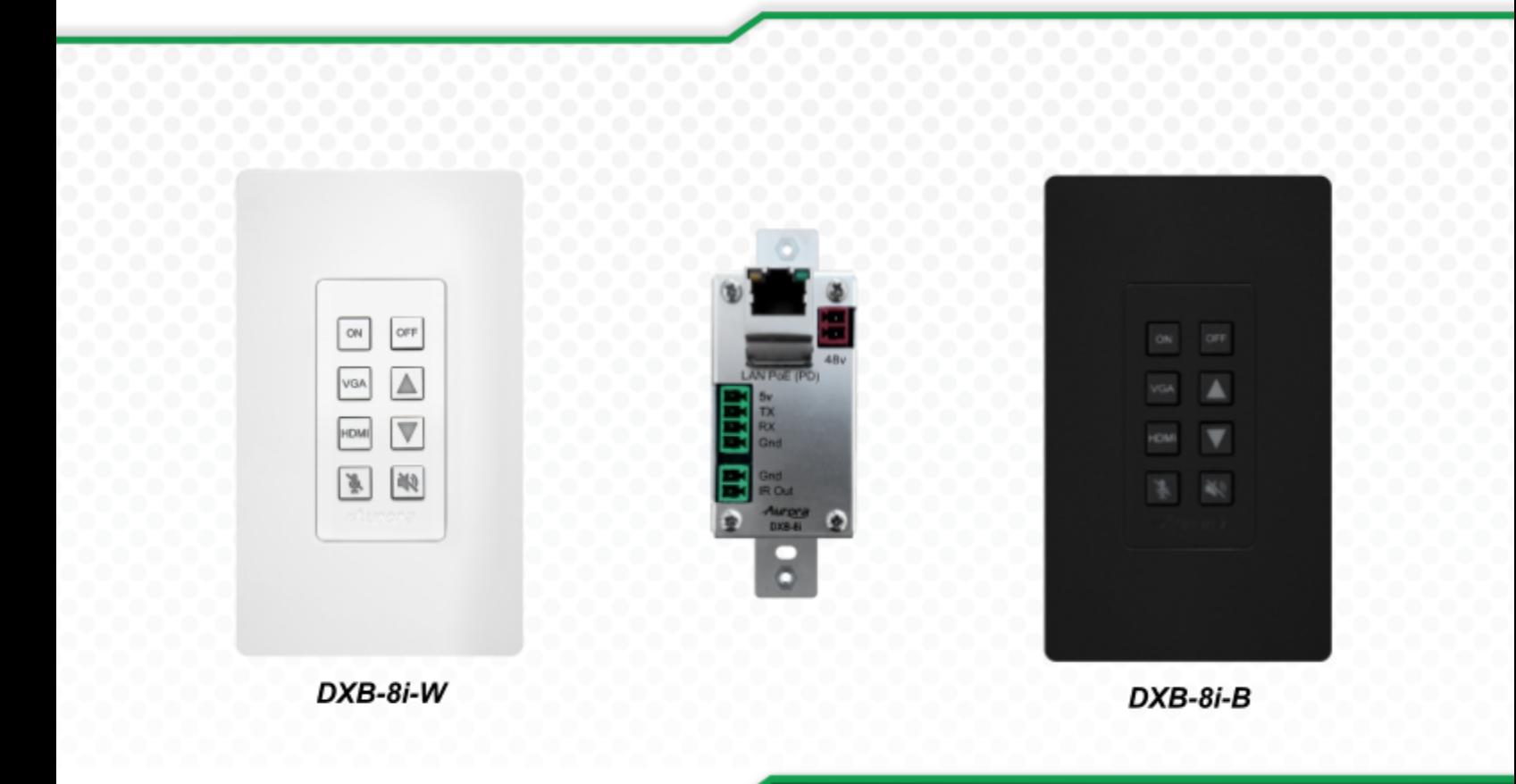

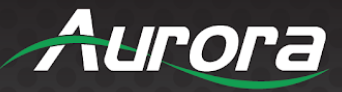

# <span id="page-1-0"></span>**SAFETY INSTRUCTIONS**

Please review the following safety precautions. If this is the first time using this model, then read this manual before installing or using the product. If the product is not functioning properly, please contact your local dealer or Aurora for further instructions.

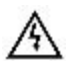

The lightning symbol in the triangle is used to alert you to the presence of dangerous voltage inside the product that may be sufficient to constitute a risk of electric shock to anyone opening the case. It is also used to indicate improper installation or handling of the product that could damage the electrical system in the product or in other equipment attached to the product.

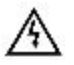

The exclamation point in the triangle is used to alert you to important operating and maintenance instructions. Failure to follow these instructions could result in injury to you or damage to the product.

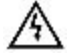

Be careful with electricity:

- **Power outlet**: To prevent electric shock, be sure the electrical plug used on the product power cord matches the electrical outlet used to supply power to the Aurora product. Use only the power adapter and power connection cables designed for this unit.
- **Power cord**: Be sure the power cord is routed so that it will not be stepped on or pinched by heavy items.
- **Lightning**: For protection from lightning or when the product is left unattended for a long period, disconnect it from the power source.

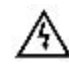

Also follow these precautions:

- **Ventilation**: Do not block the ventilation slots if applicable on the product or place any heavy object on top of it. Blocking the air flow could cause damage. Arrange components so that air can flow freely. Ensure that there is adequate ventilation if the product is placed in a stand or cabinet. Put the product in a properly ventilated area, away from direct sunlight or any source of heat.
- **● Overheating**: Avoid stacking the Aurora product on top of a hot component such as a power amplifier.
- **● Risk of Fire:** Do not place unit on top of any easily combustible material, such as carpet or fabric.
- **● Proper Connections**: Be sure all cables and equipment are connected to the unit as described in this manual.
- **Object Entry**: To avoid electric shock, never stick anything in the slots on the case or remove the cover.
- **Water Exposure**: To reduce the risk of fire or electric shock, do not expose to rain or moisture.
- **Cleaning**: Do not use liquid or aerosol cleaners to clean this unit. Always unplug the power to the device before cleaning.
- **ESD**: Handle this unit with proper ESD care. Failure to do so can result in failure.

#### **FCC**

This device complies with Part 15 of the FCC Rules. Operation is subject to the following two conditions:

- 1) This device may not cause harmful interference.
- 2) This device must accept any interference received, including interference that may cause undesired operation.

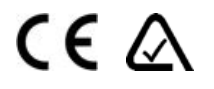

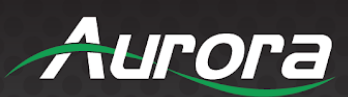

# <span id="page-2-0"></span>**TABLE OF CONTENTS**

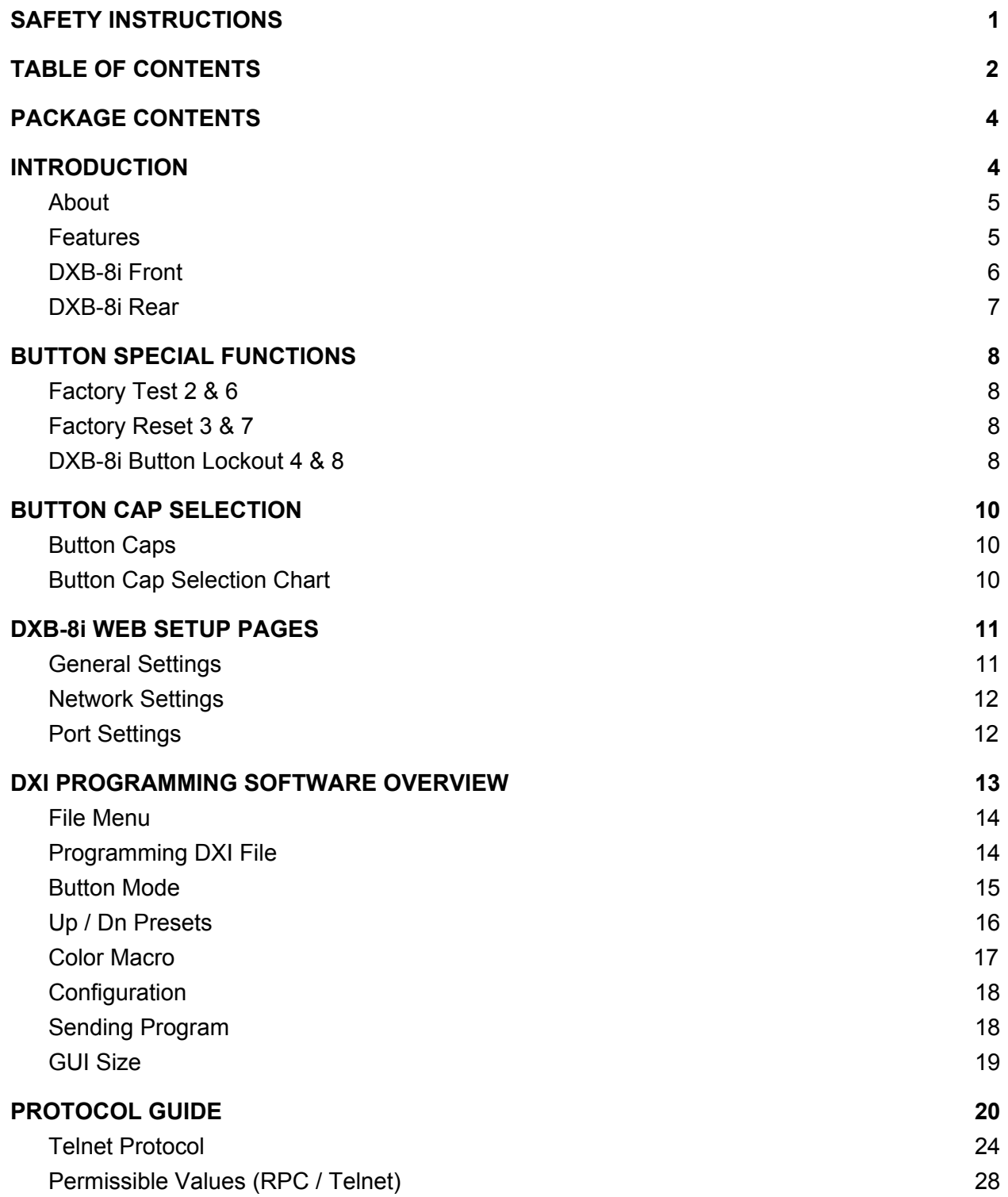

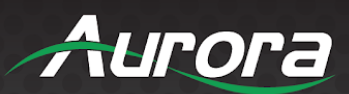

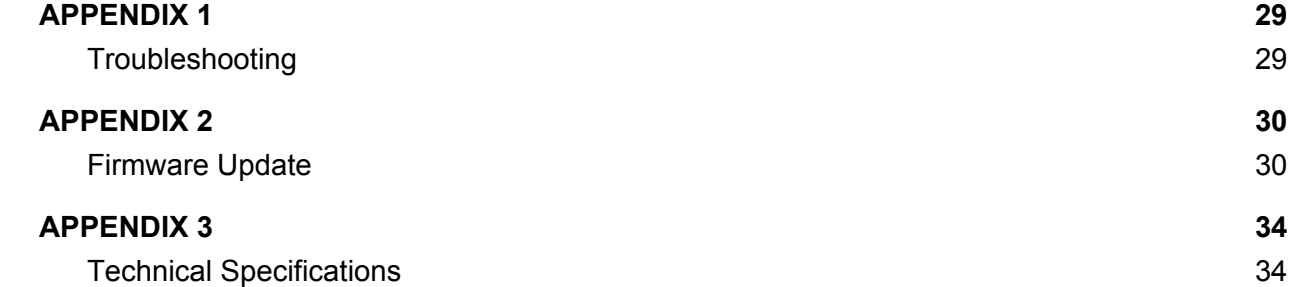

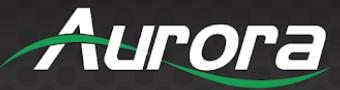

# <span id="page-4-0"></span>**PACKAGE CONTENTS**

Please make sure the following items are included within your package. Contact your dealer if any items are missing or damaged.

- 1 qty DXB-8i
- 1 qty Gang Decora® Paintable White Wall Plate

#### **Optional Accessories:**

- 48V DC power supply for stand-alone operation (PS0094-2)
- 48v POE Injector supply (PS0081-1)

#### *Power supplies are sold separately.*

<span id="page-4-1"></span>Note: Go to [www.auroramm.com](http://www.auroramm.com/) for latest manual and firmware.

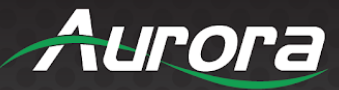

# **INTRODUCTION**

### <span id="page-5-0"></span>**About**

The DXB-8i is a low cost 8 button single gang button panel. Designed to work with just about any RS-232 device on the market, the DXB-8i allows any RS-232 string to be assigned to the press and release of each button. Advanced functionality is available like repeat on hold. Toggle, macro (delay between multiple commands), and interlocking buttons for transport controls, power on/off, etc.

The buttons can individually be lit red, green, or blue so in dimly lit areas it can be seen. There are over 60 different laser etched button types available as well as custom laser etching. Available in Decora® white or black, the DXB-8i is designed to match.

<span id="page-5-1"></span>Low cost, low power, simplicity, and compatibility with just about any device on the market makes the DXB-8i the simple sweet solution of choice.

#### **Features**

- ⬥ 8 backlit buttons (Red, Green, Blue)
- $\circ$  Fits in standard 1 gang Decora® style outlet
- ⬥ 1 LAN PoE
- $\circ$  1 RS-232 port
- $\circ$  1 IR port
- $\circ$  Buttons individually programmable for RS-232, IR, HTTP Post, TCP & Telnet
- ⬥ Programmable on Press, Release, Toggle, and Hold
- $\Diamond$  Macro functions and interlocking buttons
- $\degree$  9600 115k Baud Rate Selectable
- $\circ$  Customizable laser etched buttons
- ⬥ Low Power
- ⬥ 48v DC Aux Power
- ⬥ Low Depth .98" for Floor & Table Boxes

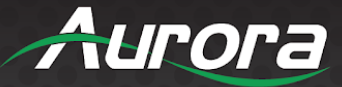

#### <span id="page-6-0"></span>**DXB-8i Front**

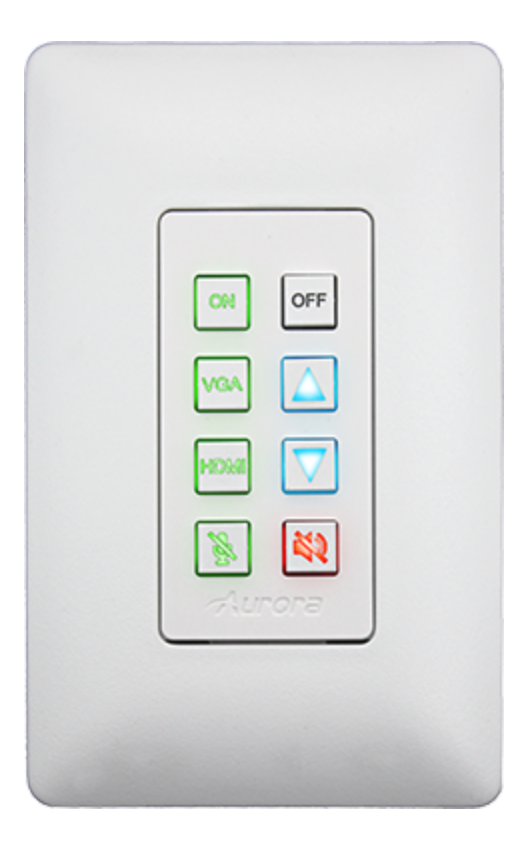

#### **Buttons**

These backlit laser etched buttons come as a default with the DXB-8. Other buttons are available (see "Button Cap Selection Chart"). The LED backlighting can be set to light red, green, or blue. The default scheme is to match the DXW-2 wall plate series to remotely select the inputs and to also control the display.

- ON
- OFF
- **VGA**
- **HDMI**
- Up Arrow
- Down Arrow
- **Mic Mute**
- **Speaker Mute**

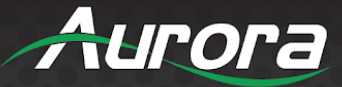

<span id="page-7-0"></span>**DXB-8i Rear**

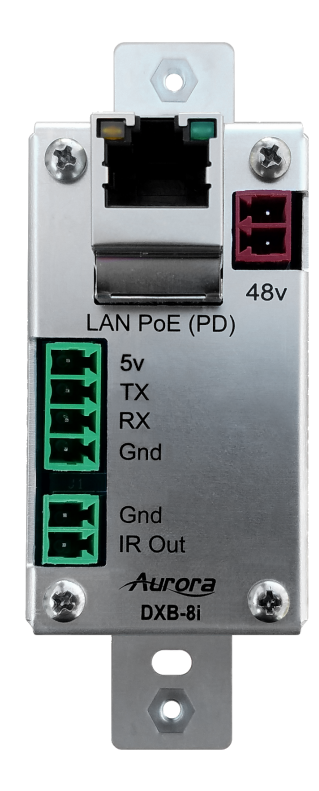

#### **Rear Connections**

- RS-232 Connect RS-232 device up to 115k baud. Note there is a **5V OUTPUT** line for possible aux application.
- LAN For network and/or POE powering.
- $\bullet$  IR For IR control (via optional IR emitter).

*Default Settings: Baud Rate: 9600 IP Mode: Static @ 192.168.1.100*

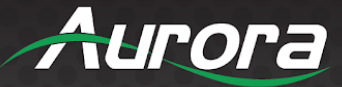

### <span id="page-8-0"></span>**BUTTON SPECIAL FUNCTIONS**

Buttons are referenced 1-8 starting on the upper left to lower left for 1-4 and the upper right to lower right for 5-8.

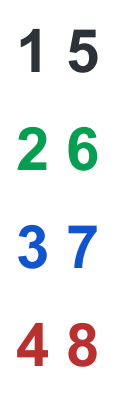

### **Factory Test 2 & 6**

<span id="page-8-1"></span>Press and hold **Buttons 2** & **6** down for 5 sec to perform a **Factory Test**. The **Factory Test** lights all buttons Red for 2 sec, Blue for 2 sec, and Green for 2 sec. Next it will blink a red LED starting at button 1. When pressed, the next button in order will blink red and the prior button will turn off until all 8 buttons are pressed. After **Button 8** is pressed, the unit will finish with an **RS-232 Loop Test** on **Port 1** and **Port 2** to verify back and forth communications. The LED on **Buttons 1** & **2** will light blue and pressing button **1** will send string from **Port 1** to **Port 2** and pressing **Button 2** will send string from **Port 2** to **Port 1**. During both tests, the operation checks for proper response. Sent string "!test" is to be responded with "~test". A successful check will yield LED on **Button 4** to light Green for success or Red for fail on **Port 1**. Use the LED for **Button 5** as an indicator for the test on **Port 2**. Once **Port 2** test is done, the LED on **Button 8** will become Cyan and when pressed, it will end the **Factory Test Mode** by turning on all 8 LEDs Blue for 1 sec then turn off.

#### <span id="page-8-2"></span>**Factory Reset 3 & 7**

Press and hold **Buttons 3** & **7** down for 10 sec to perform a **Factory Reset**. **Factory Reset** will set **RS-232 Ports 1** & **2** to **96008N1**, unit **IP Address** to **192.168.1.100**, and assign strings on **Button Push**. The string is "!1B1" for **Button 1** and increments accordingly for all 8 buttons. The **Button Release** will be set to "!1R1" for **Button 1** and increments accordingly for all 8 buttons. **Button Hold** will be null. All LEDs will be defaulted to Blue for **Press** and **Release**.

#### <span id="page-8-3"></span>**DXB-8i Button Lockout 4 & 8**

Press and hold **Button 4** & **8** to toggle the **Button Lockout** feature. Upon actuating, all buttons will flash RED, and the unit is locked from user input. Upon toggling the feature off, all buttons will flash GREEN briefly, meaning that the unit is now unlocked for normal operation.

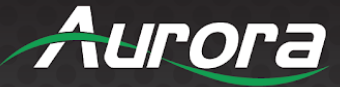

### <span id="page-9-0"></span>**BUTTON CAP SELECTION**

#### **Button Caps**

<span id="page-9-1"></span>The DXB-8 buttons are removable and can be replaced with a variety of buttons listed on the chart below in white or black. For caps not listed on the chart custom laser etched button caps are available for a one time processing fee to accommodate any install. Check with [sales@auroramm.com](mailto:sales@auroramm.com) for more information.

### <span id="page-9-2"></span>**Button Cap Selection Chart**

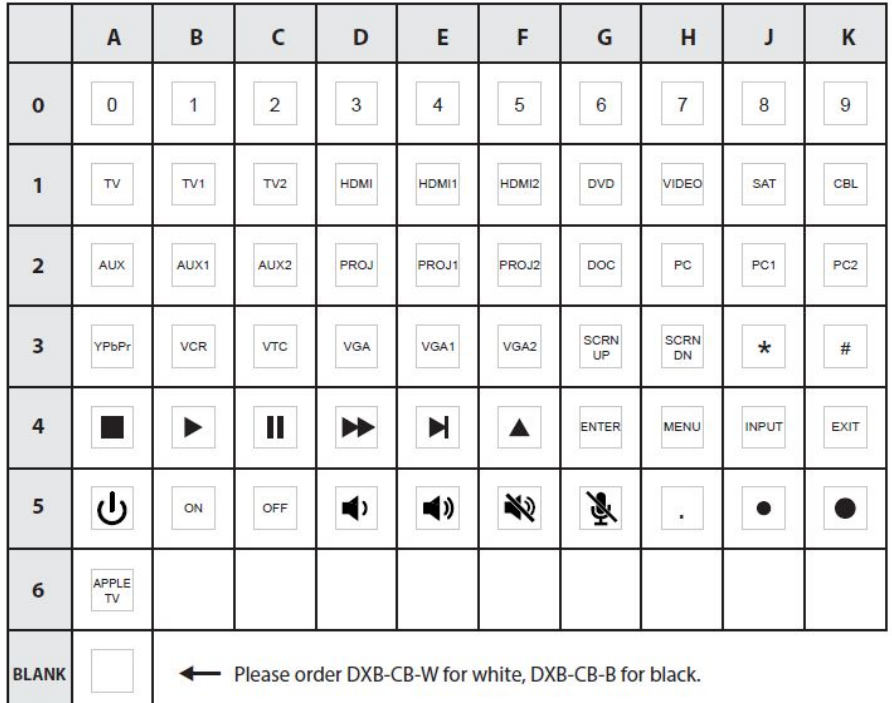

#### Notes:

A blank (non-etched) button is also available. Buttons can be reversed 180°, but not 90° or 270°.

- Button 4B is used for Play, Left, and Right
- Button 4D is used for Fast Forward and Rewind
- Button 4E is used for Next and Previous
- Button 4F is used for Up and Down

#### **Part Number Formula:**

DXB-C[row][column]-[color]

[row] - Row number, 0-5 [column] - Column letter, A-K\* [color] - Button color, B (black) or W (white)

Example: White PROJ Button PN# = DXB-C2D-W

\*Column "I" has been intentionally omitted

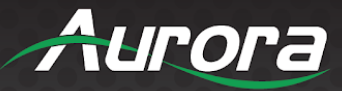

## <span id="page-10-0"></span>**DXB-8i WEB SETUP PAGES**

The DXB-8i Web Setup Pages can be accessed via 192.169.1.100/setup (Default IP).

### <span id="page-10-1"></span>**General Settings**

The **General Settings** tab allows user to change password, restore factory defaults, set unit into firmware update mode, reboot DXB-8i, set button backlight intensity, or Lock / Unlock button interface.

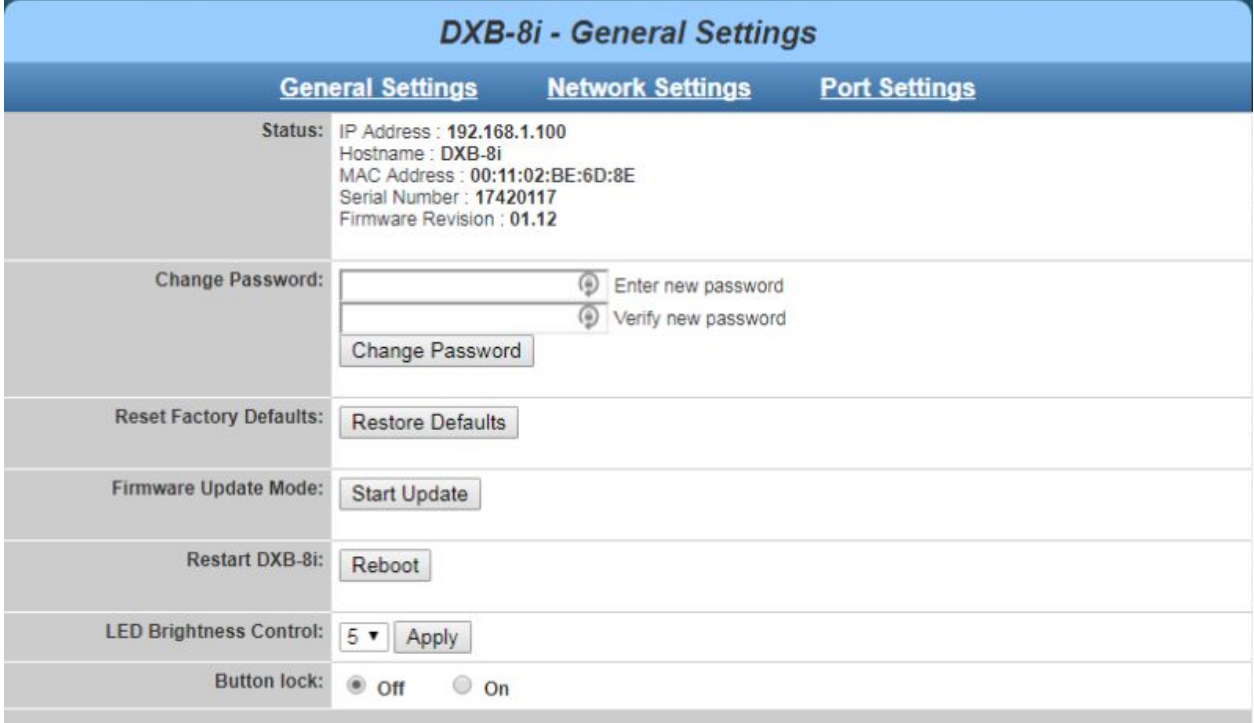

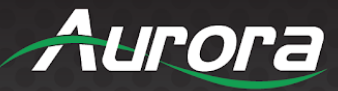

### <span id="page-11-0"></span>**Network Settings**

The **Network Settings** tab shows current network configuration, and allows the user to change these settings as needed.

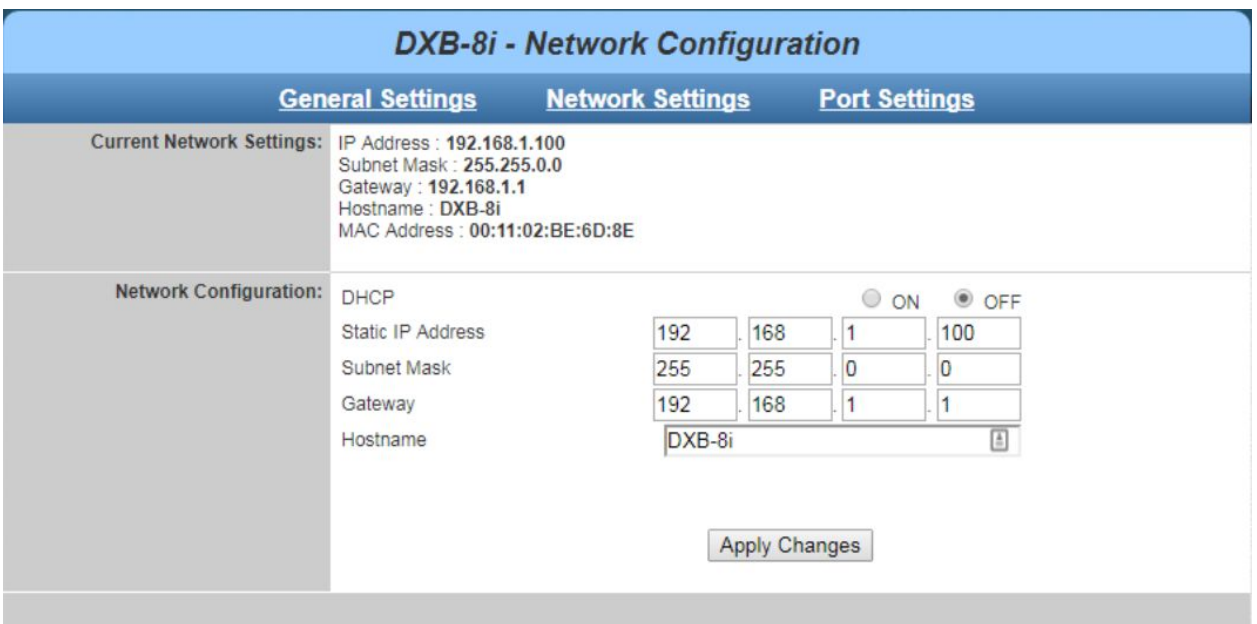

### <span id="page-11-1"></span>**Port Settings**

The **Port Settings** tab provides selection for **RS232** baud rate parameters. The Serial Test dialog window is used to send serial commands directly to the **RS232** port.

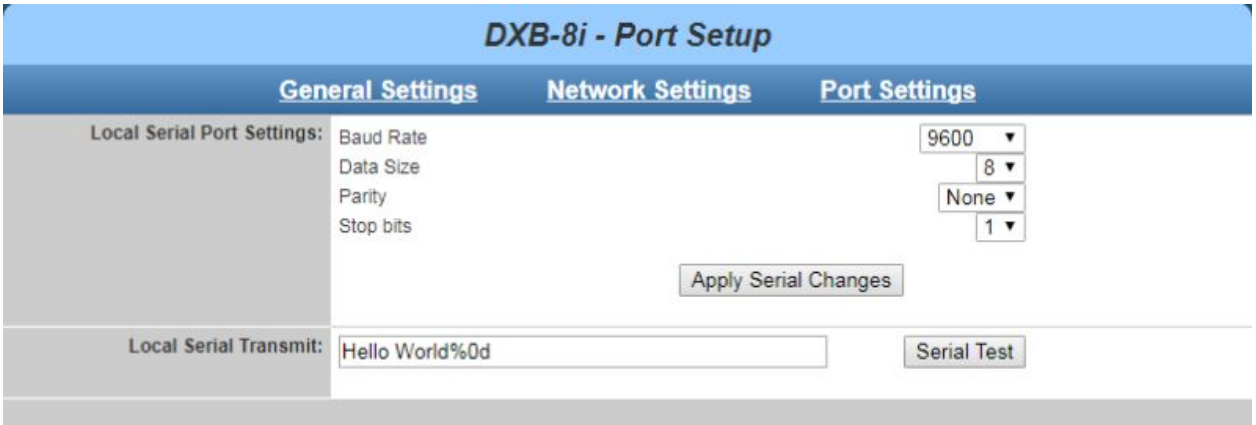

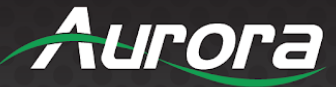

### <span id="page-12-0"></span>**DXI PROGRAMMING SOFTWARE OVERVIEW**

### **DX Interface**

**DX Interface** is a free utility for programming the buttons with the various functions. It allows a user to assign Telnet, RS-232, IR and LED color selection to the different button states. These assignments can be applied to the push, release, and holding of the buttons. Refer to Appendix 2 for cable connection to a PC. DX Interface is designed to run on a Windows® PC. The latest versions of DX Interface can be downloaded from: <http://portal.auroramultimedia.com/login>

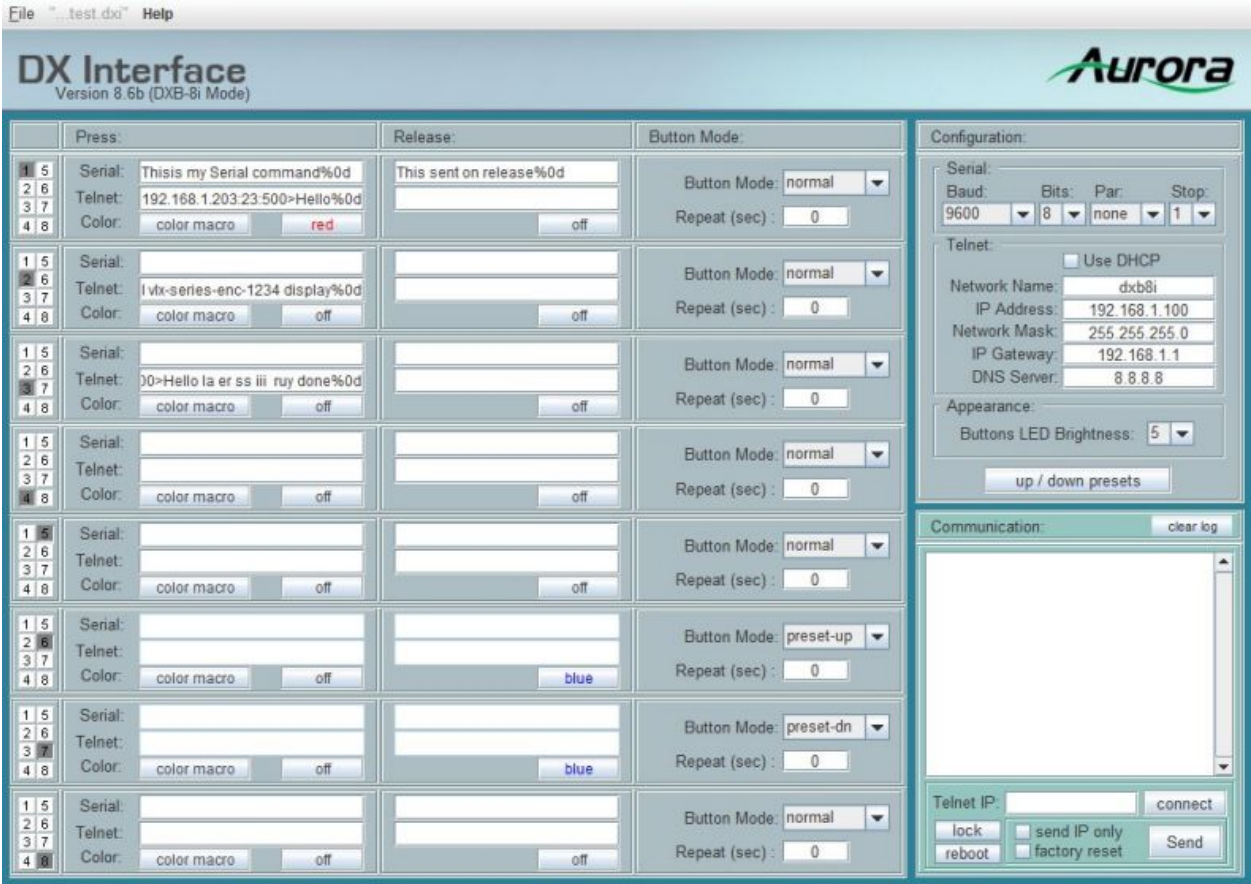

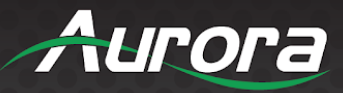

### <span id="page-13-0"></span>**File Menu**

Use the FILE menu to OPEN or SAVE / SAVE AS. Currently CTRL-S is not supported, so be sure to save via FILE menu.

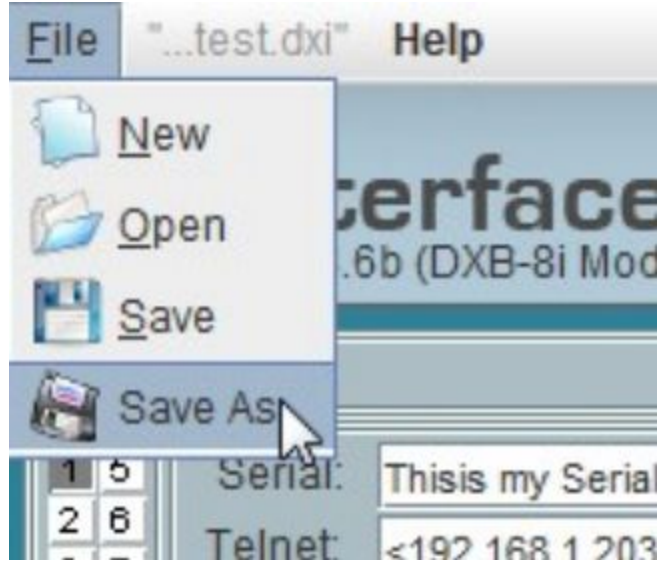

### <span id="page-13-1"></span>**Programming DXI File**

Each DXB-8i button is represented by a PRESS / RELEASE & Serial / Telnet parameter.

Note: "%" and "#" are special programming characters. when you need to send these as part of a command, double encode as %% or ##.

- **SERIAL:** Simply enter the desired command, using %XX to escape hex values as needed.
- **TELNET:** (Note: "< >" are required as shown below)
	- Format: Commands are preceded by <Addr:Port:Timeout:Type> telnet values.
		- Addr = Target IP Address
		- Port = Applicable IP Port
		- Timeout = In milliseconds *(Typical/Recommended is 1000)*
		- Type (Optional) = 0 or 1. This selects Raw TCP, or Telnet mode. (FW 1.16 Req'd)
		- Example: <192.168.1.83:23:1000:0>PON%0d
			- Note: For QX series controller communication, use timeout value of 1000
		- IR Commands: (Via Telnet) Currently, IR commands are called using Telnet, as formatted: <127.0.0.1:6970>send ir Onkyo.wir VOLUP%0d
			- Note: The IR file must be FTP'd onto the DXB-8i controller, in IR folder.

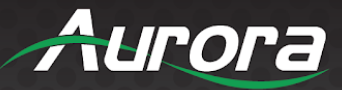

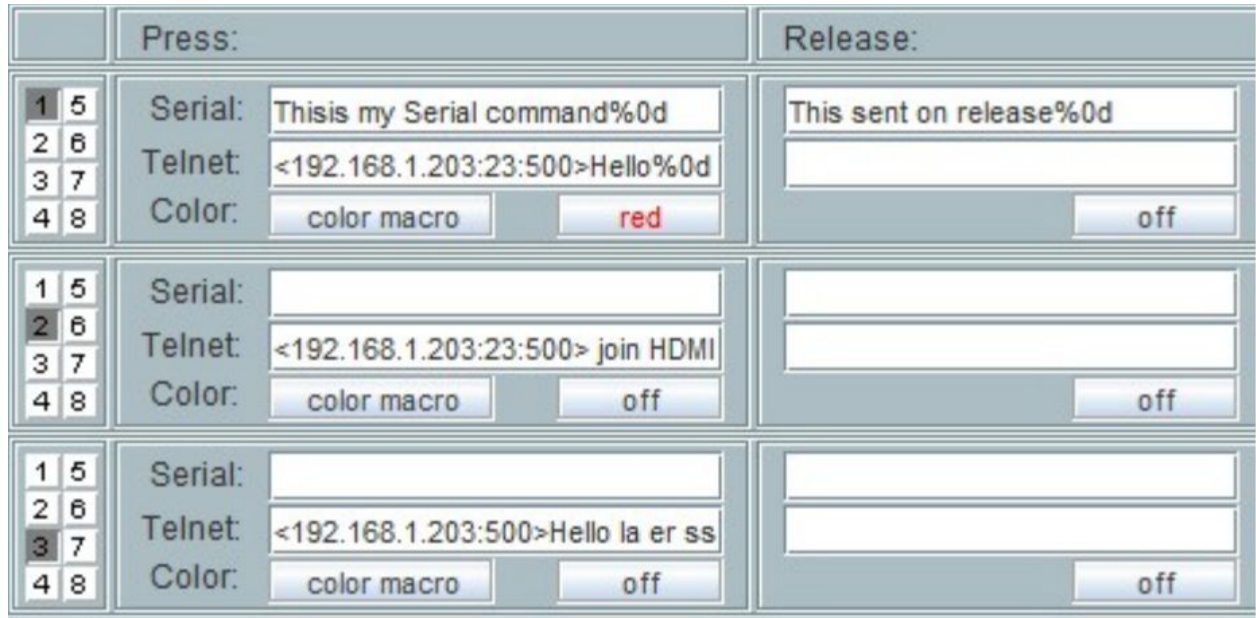

### <span id="page-14-0"></span>**Button Mode**

Buttons have 3 modes: "normal", "toggle", "preset-up"/"preset-dn".

- "normal": Commands are sent on Press/Release as programmed.
- "Toggle": Button alternates between Press/Release states, sending and coloring as programmed (used for Mute On/Off or similar applications).
- "preset-up"/"preset-dn": Used to call a range of absolute commands (see next section).

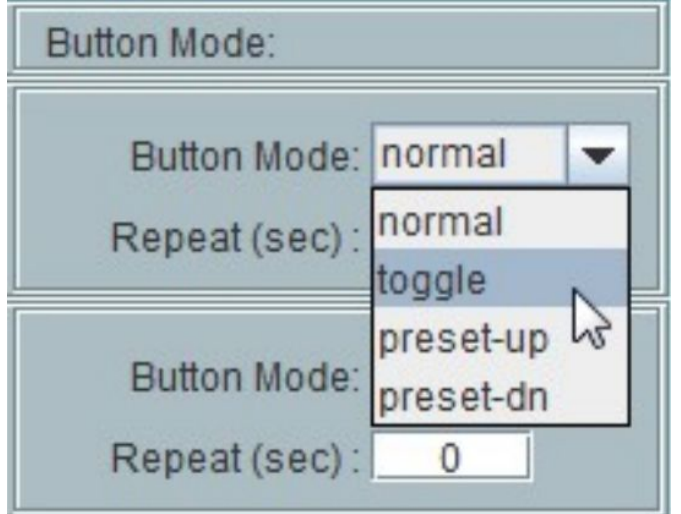

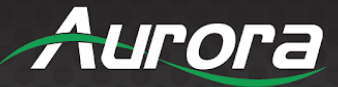

### <span id="page-15-0"></span>**Up / Dn Presets**

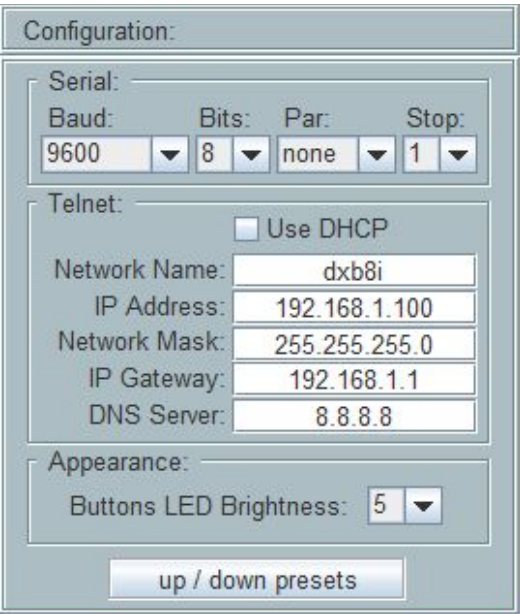

The dialog box provides 12 positions (Leave unused blank) for commands, Serial or Telnet. A typical application might be volume commands.

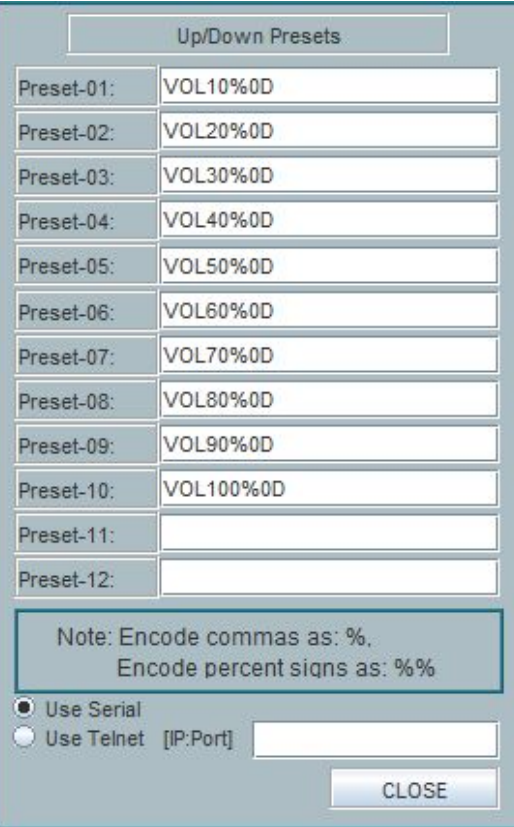

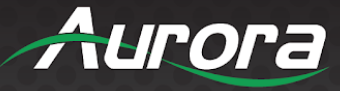

Here we've programmed 0-100% in increments of 10. You can see the output in the Hercules Terminal below.

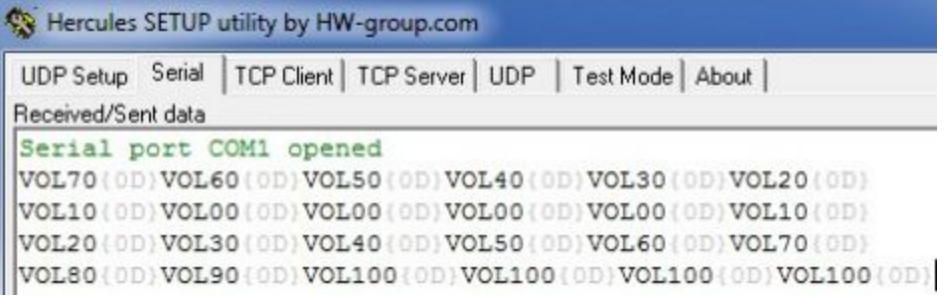

#### <span id="page-16-0"></span>**Color Macro**

The COLOR MACRO option allows setting the color of one or many buttons simultaneously upon a button press or release.. A Typical application is having the ON button turn green, and the OFF button turn off...and then the OFF button turning red, and ON to off.

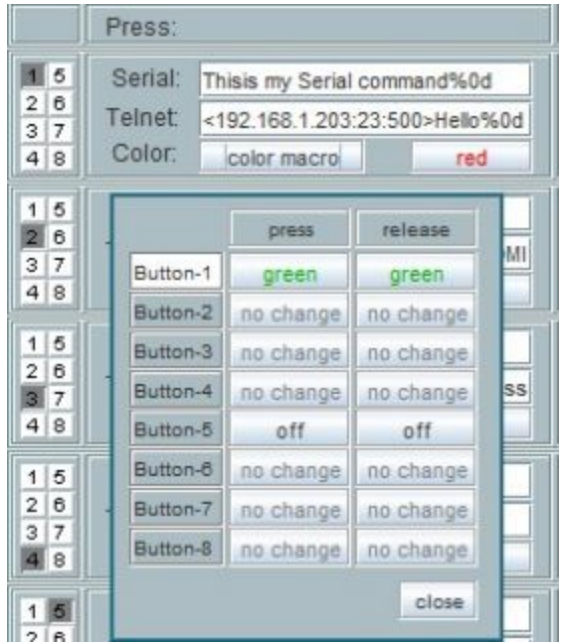

The other color option buttons simply set the Press/Release state if Macro function in not desired.

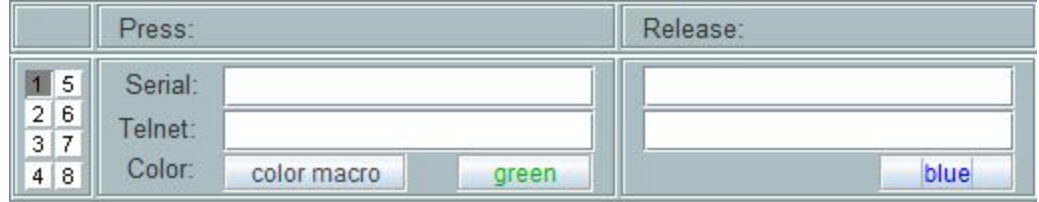

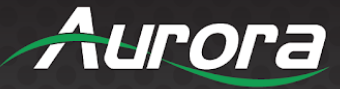

### <span id="page-17-0"></span>**Configuration**

The DXB-8i ships default: 192.168.1.100. You can set the desired programmed network parameters in the upper-right configuration window. **NOTE: During programming, the unit will change to the new address, so you may need to adjust your PC Network Card accordingly.**

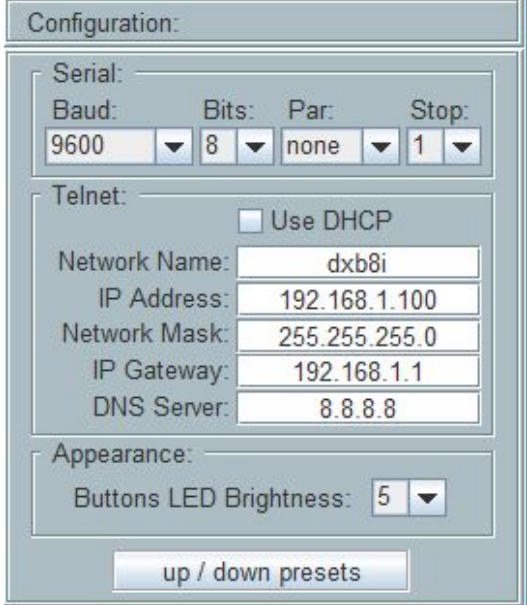

#### <span id="page-17-1"></span>**Sending Program**

The Communications (Lower-right) window is to be set to the current IP address of the DXB-8i (Default 192.168.1.100). You can then press CONNECT and then SEND to program the DXB-8i. **NOTE: During** programming, the unit will take the address as set in the configuration section, so you may need to adjust **your PC network card accordingly.**

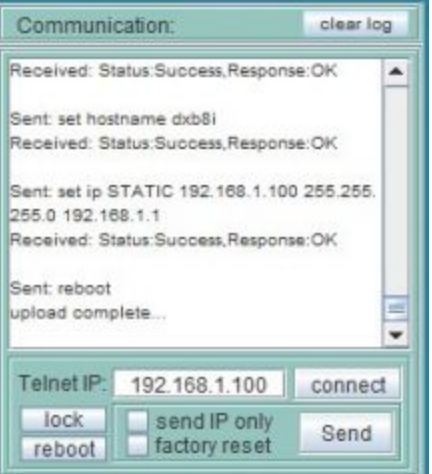

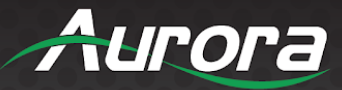

### **GUI Size**

<span id="page-18-0"></span>You can locate the "settings.ini" file where the "Aurora\_DXI-8i\_v[x].exe" is located, and open with a text editor. Adjust the "Magnification" parameter from 1.0 to 5.0 for scaling. The default setting is 1.1, which is suitable for a 1080HD display.

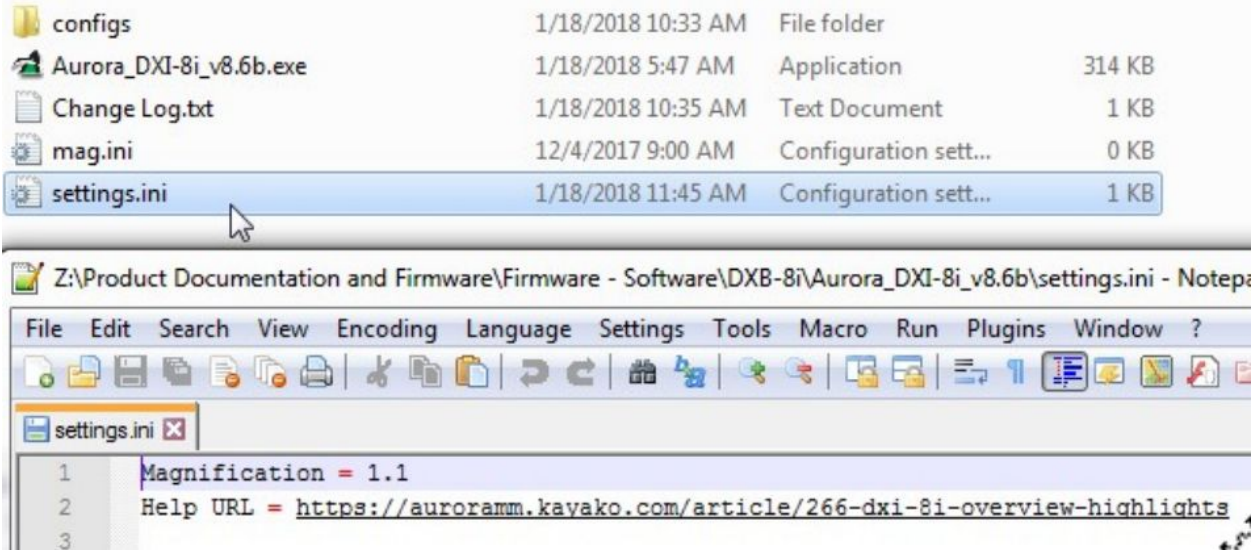

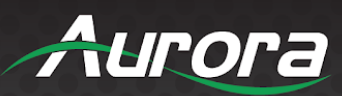

# <span id="page-19-0"></span>**PROTOCOL GUIDE**

### **RPC Protocol**

Send to IP of unit, followed by RPC directory (e.g. 192.168.1.100/rpc).

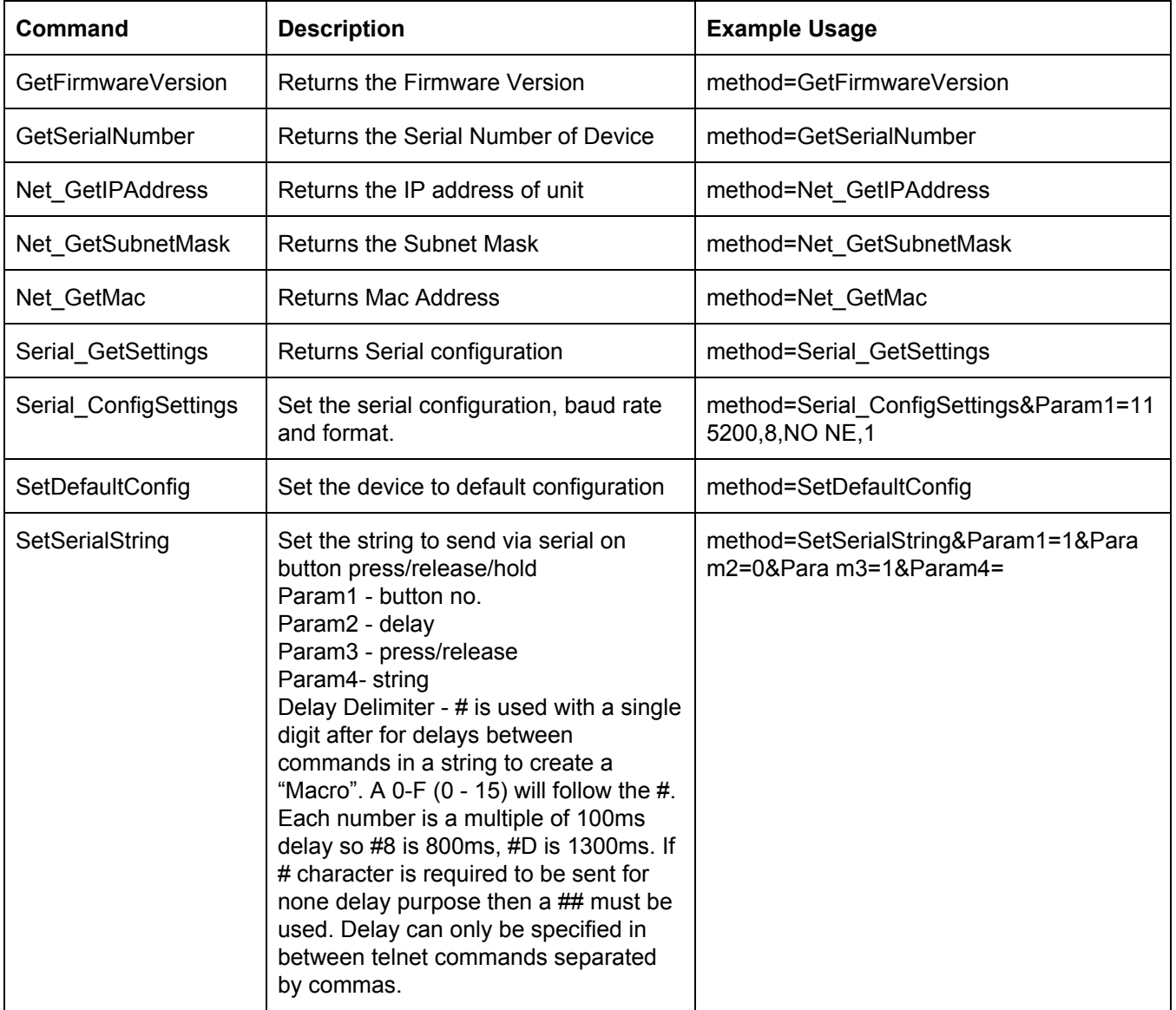

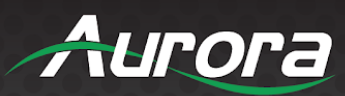

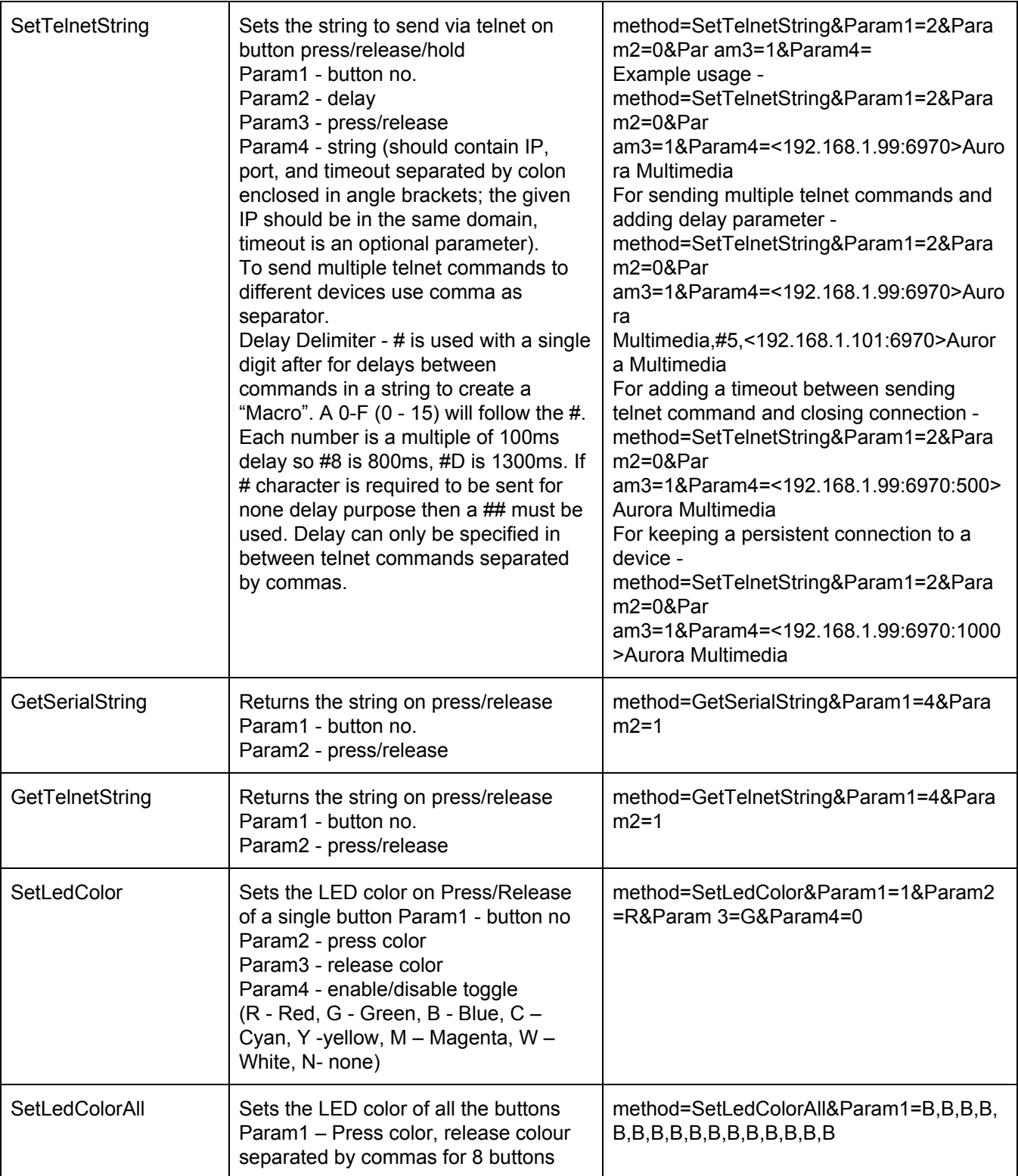

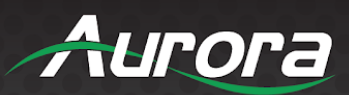

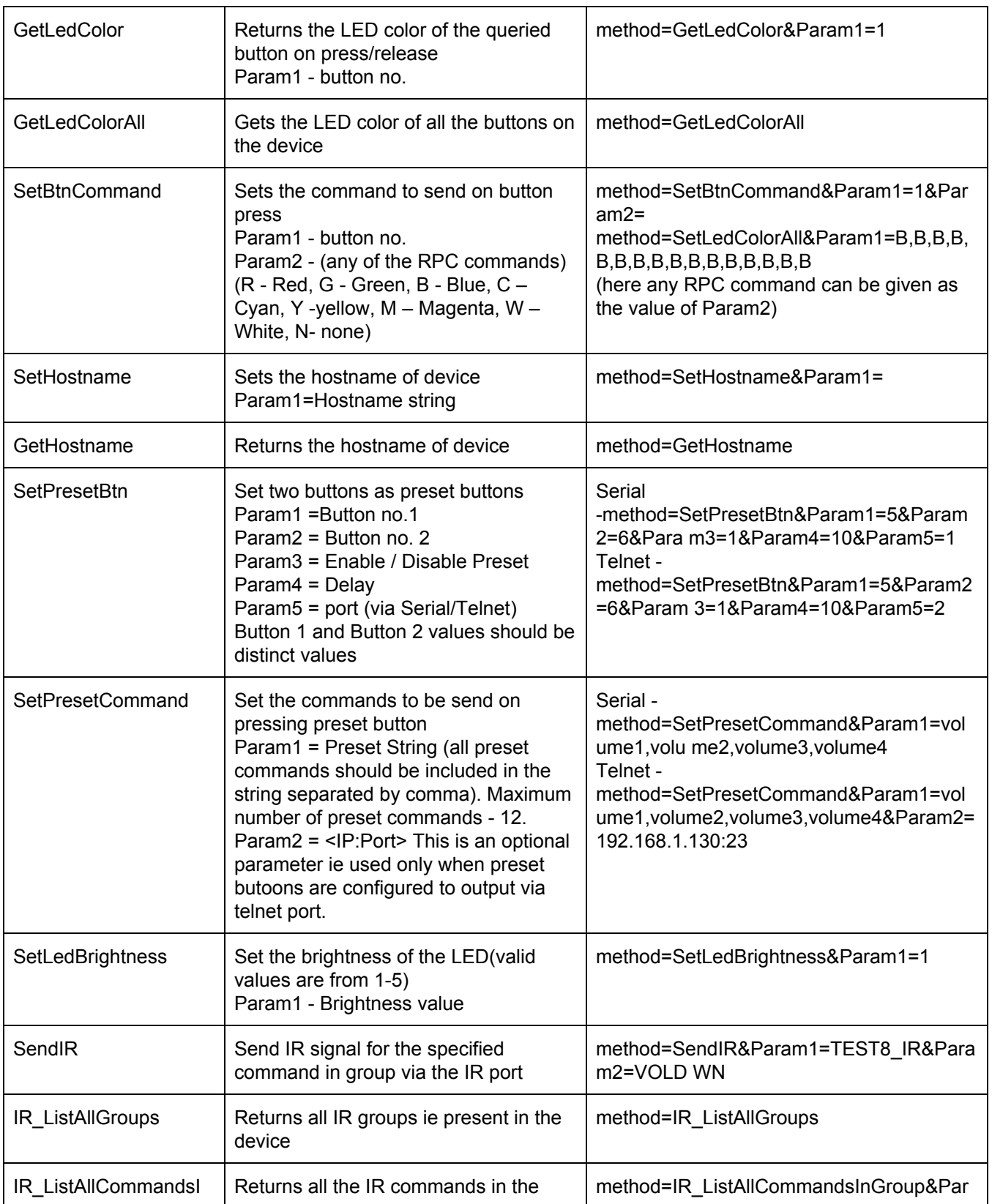

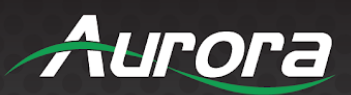

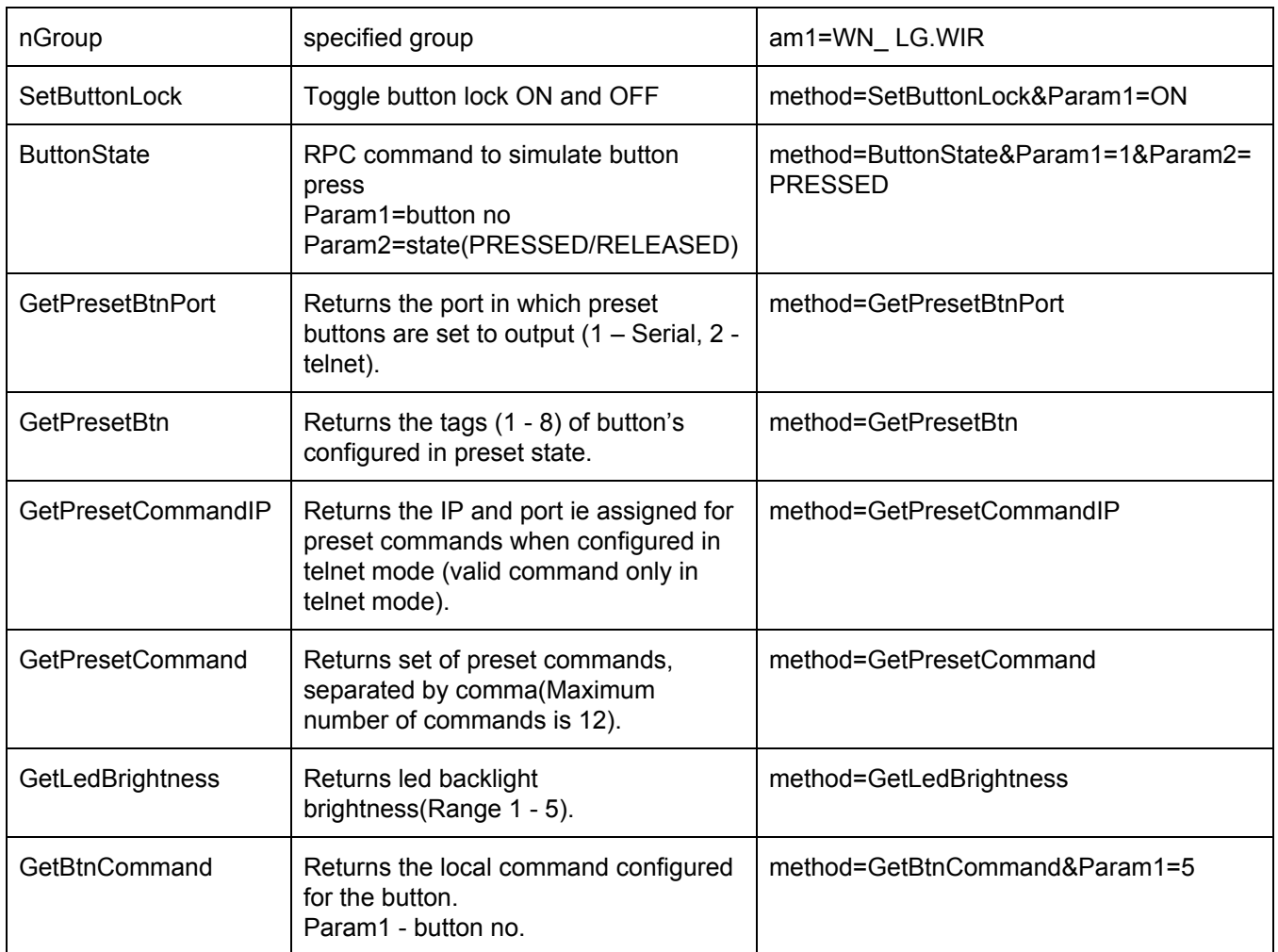

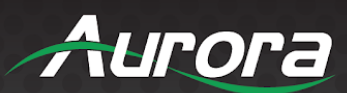

### <span id="page-23-0"></span>**Telnet Protocol**

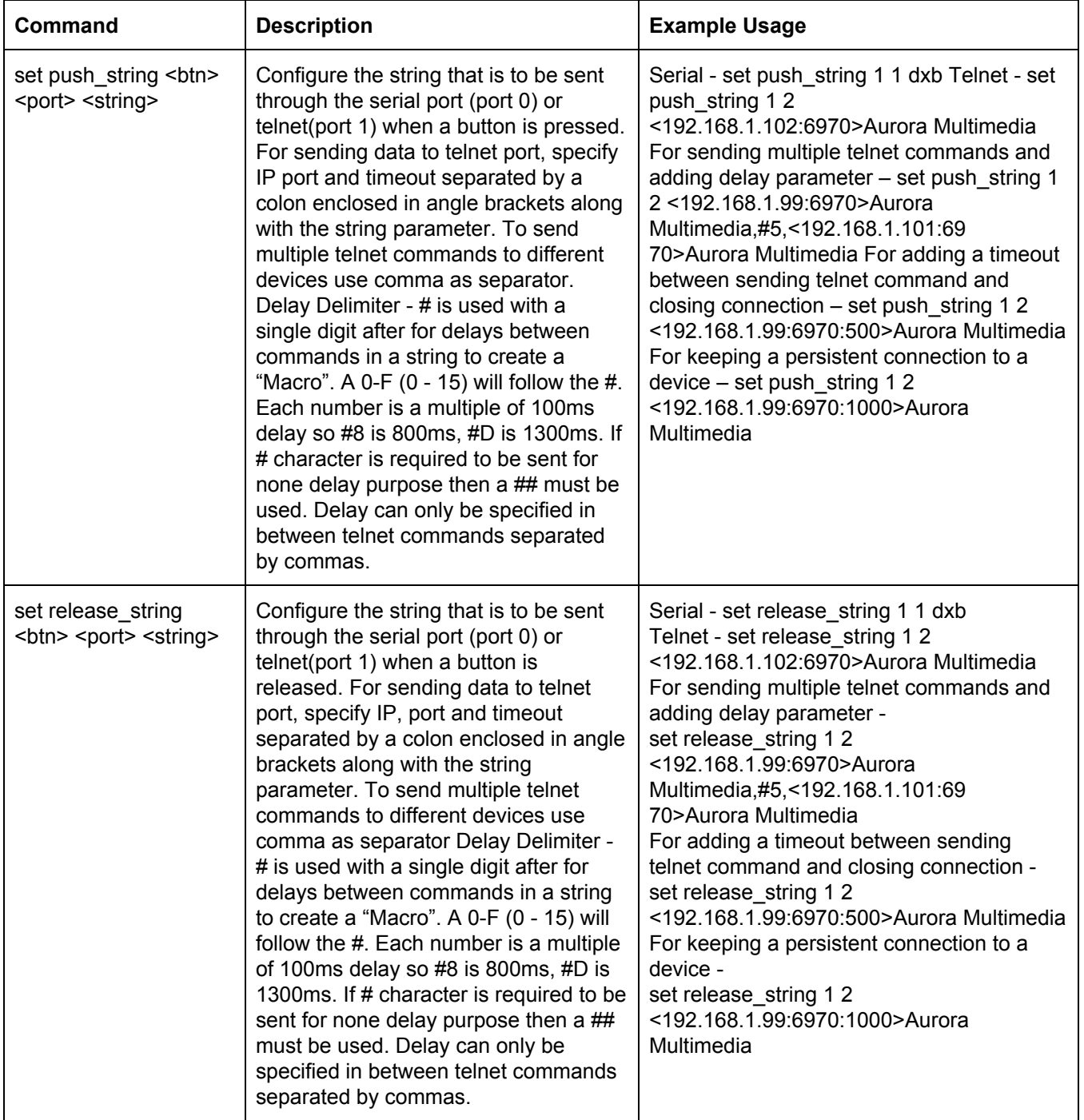

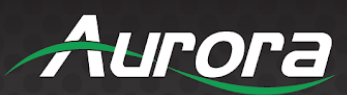

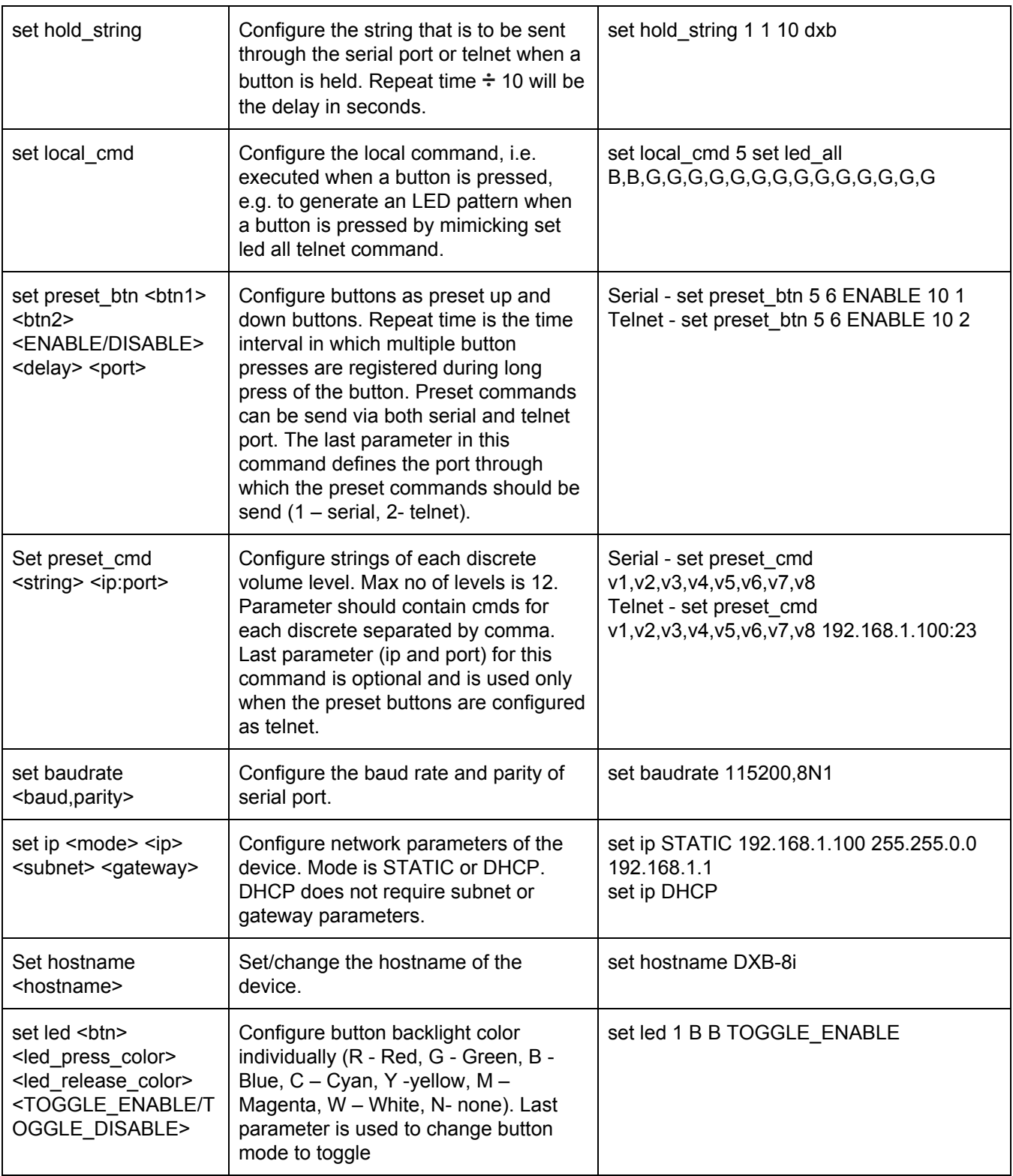

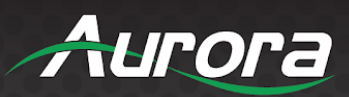

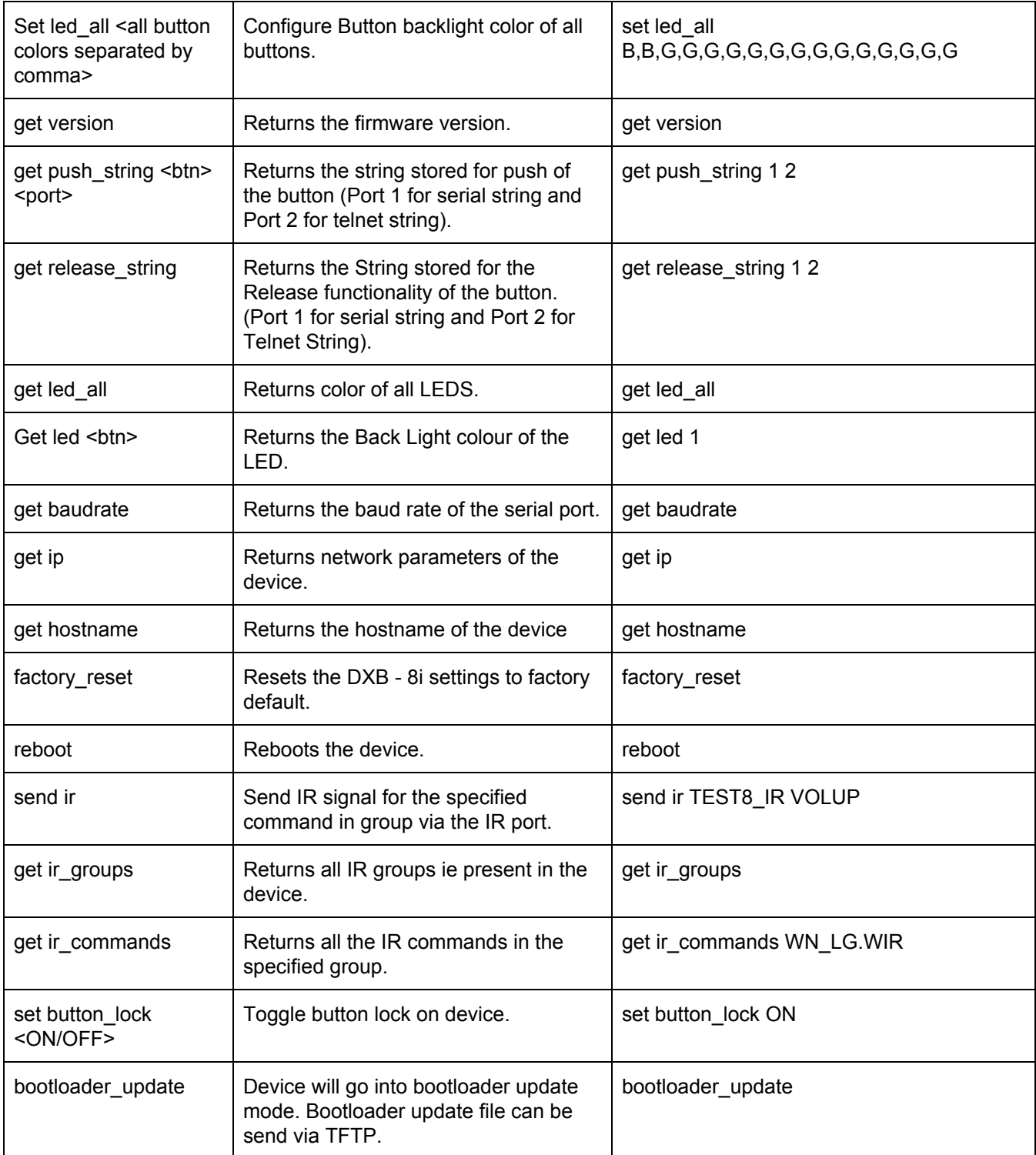

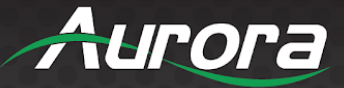

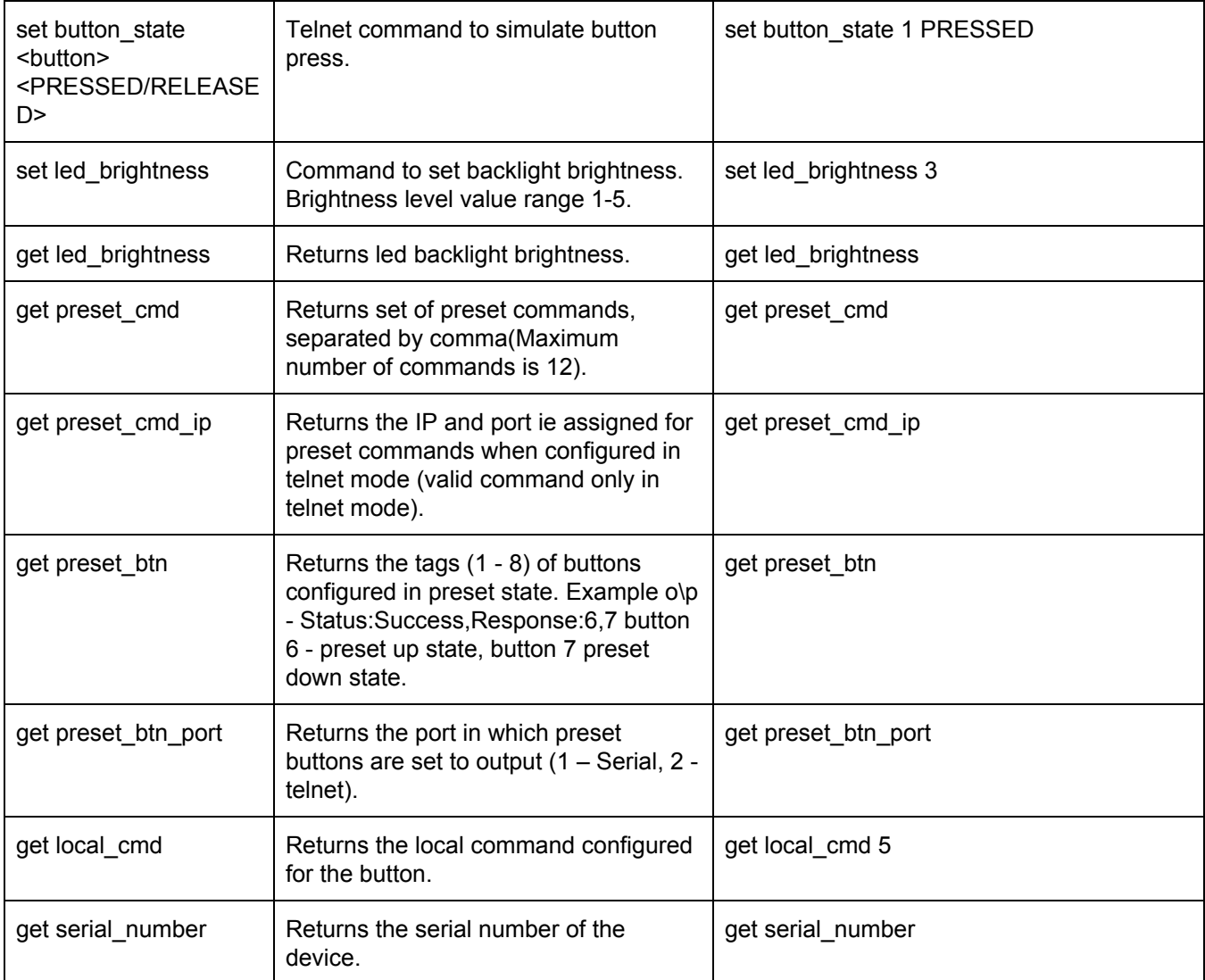

Note: Minimum firmware version : 1.10

DXB-8i is listening for telnet commands in 6970.

<btn> value range from 1- 8

<port> - 1 for serial out and 2 for telnet.

<string> - for push\_string, release\_string, hold\_string and local\_cmd command spaces can also be included in . String is in ASCII and can have non-printable as ASCII characters as well. To send non-printable ASCII (Hexadecimal) use a % in front of the 2 ASCII digits. To send "%" then use %%. Example: Line Feed = 0x0A Hex will be %0A.

For telnet messages IP and port should be provided (separated by colon enclosed in angle brackets along with string. For sending telnet message both client(DXB-8i) and server(device listening for telnet messages) should be in the same domain.

Note: White color backlight for buttons seem to have a slight pink hue on device.

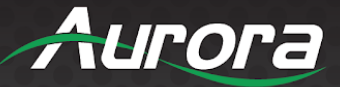

### **Permissible Values (RPC / Telnet)**

- <span id="page-27-0"></span> $\bullet$  Button no - 1–8
- Delay 1–99 (1 represents 0.1 seconds)
- Brightness value 1–5 (1 is the lowest brightness and 5 is the highest brightness)
- Hostname string length = 15
- Press/Release color R,G,B,N,C,M,Y,W or r,g,b,n,c,m,y,w for Red, Green, Blue, None, Cyan, Magenta, Yellow and White.
- Press/ Release 1 & 2
- Enable/Disable Toggle 0 (disable toggle), 1(Enable Toggle)
- Enable/Disable Preset 0 (Disable preset), 1(Enable Preset)
- Baudrate 115200,57600,38400,19200,14400,9600, 4800, 2400.
- Data\_size 8,7
- Parity NONE, EVEN, ODD
- Stop bit  $-1$ , 2
- Serial Config Format baudrate,data\_size,parity,stopbit Eg: 9600,8,NONE,1

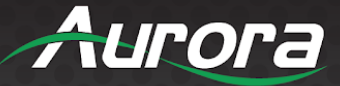

# <span id="page-28-0"></span>**APPENDIX 1**

### <span id="page-28-1"></span>**Troubleshooting**

It is advisable to make certain all units are using the latest firmware before troubleshooting.

#### LED is not lit on any buttons

- Check power supply is plugged in (48vdc or POE).
- Check to see if Wall supply is plugged into wall outlet.
- Make certain wall outlet has power.
- Make certain RS-232 command for LED state is not set to none for the buttons.

#### RS-232 does not work

- Check connection on RS-232 port. Make certain TX goes to RX and RX goes to TX of the device to be connected. Don't forget about ground.
- Check baud rate.
- Verify commands being sent are correct protocol.
- Each unit must have a unique address.

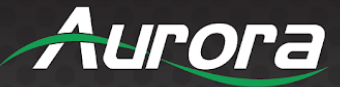

## <span id="page-29-0"></span>**APPENDIX 2**

### <span id="page-29-1"></span>**Firmware Update**

For the latest firmware updates please go www.auroramm.com

You must be signed up to the Customer Portal in order to download firmware with instructions on how to update.

You will need TFTPD, found at the following link: [http://tftpd32.jounin.net/tftpd32\\_download.html](http://tftpd32.jounin.net/tftpd32_download.html)

To update firmware, web into the controller. Example: 192.168.1.100/setup

*Note: User & Password default is admin / admin*

If IP or password is unknown, factory reset unit by pressing and holding buttons 3 & 7 for greater than 10 sec, which will revert unit back to default IP 192.168.1.100. See button order below:

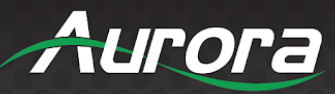

Once logged in, select START UPDATE:

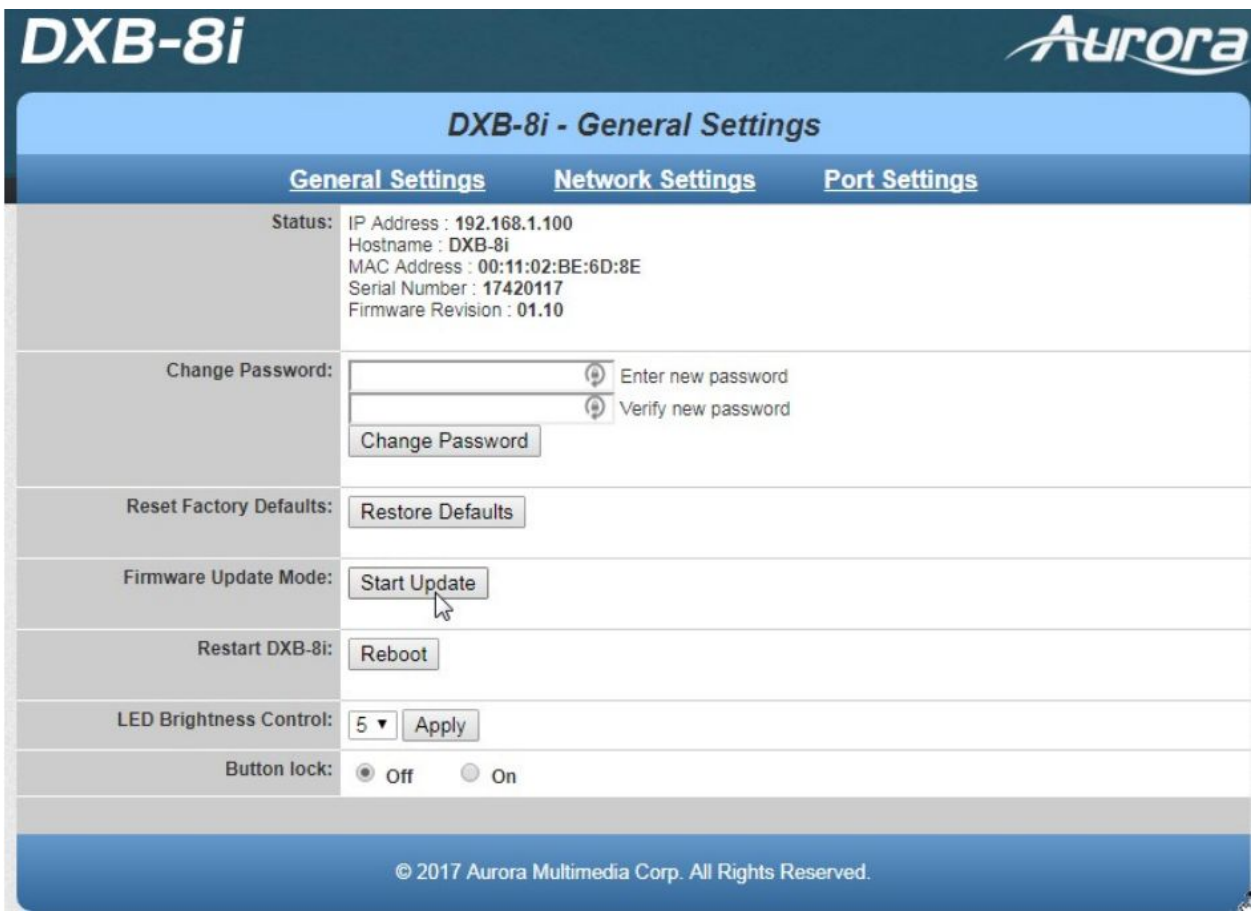

#### Press OK to enter update mode:

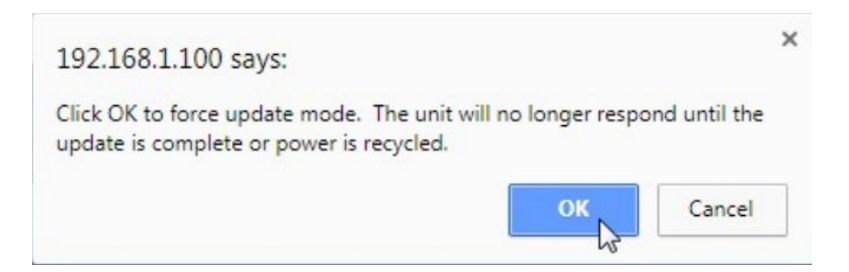

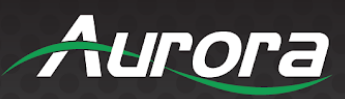

Launch TFTPD program, enter IP Address, and browse the DXB-8i Firmware file:

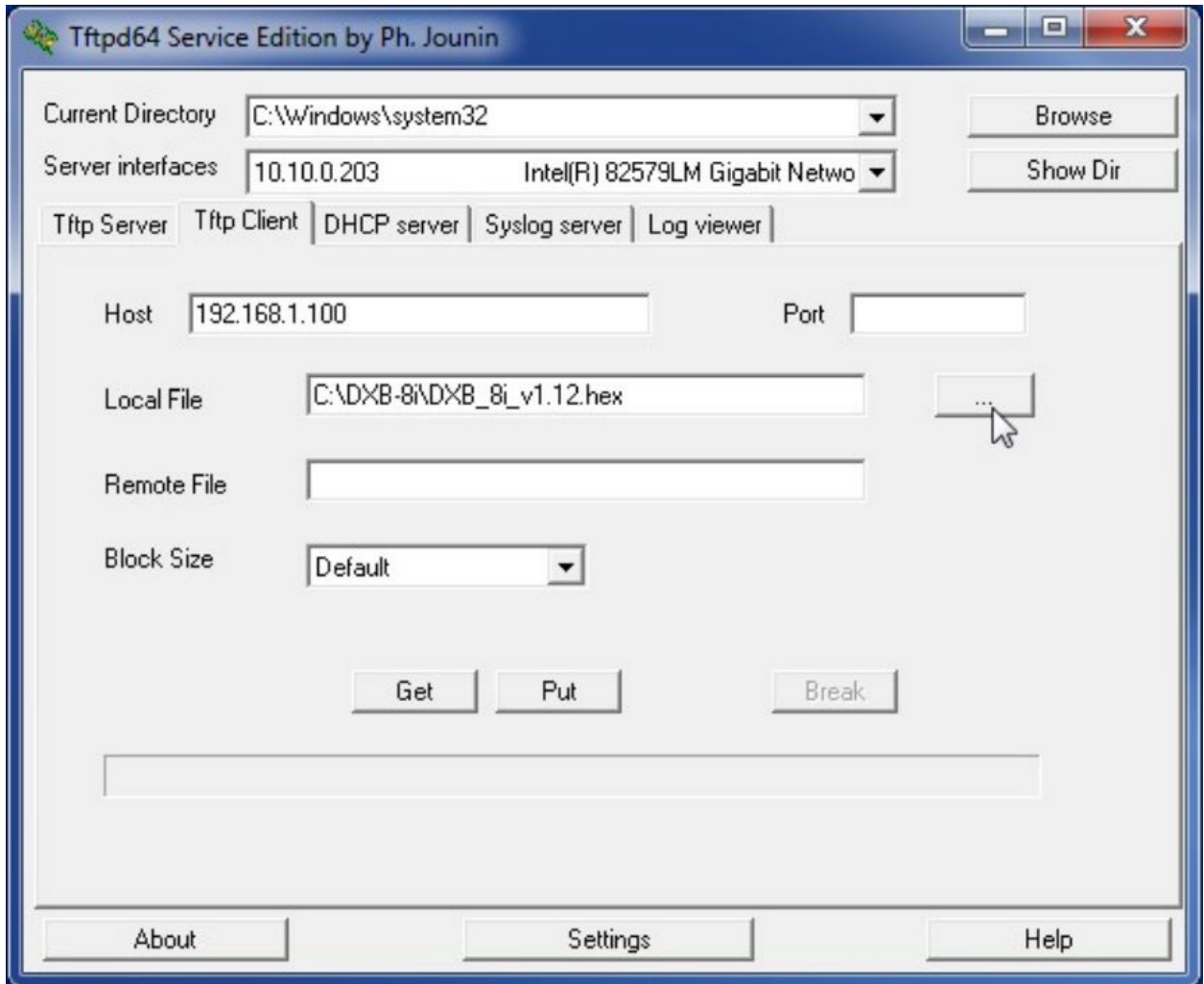

Press the PUT button to upload new FW:

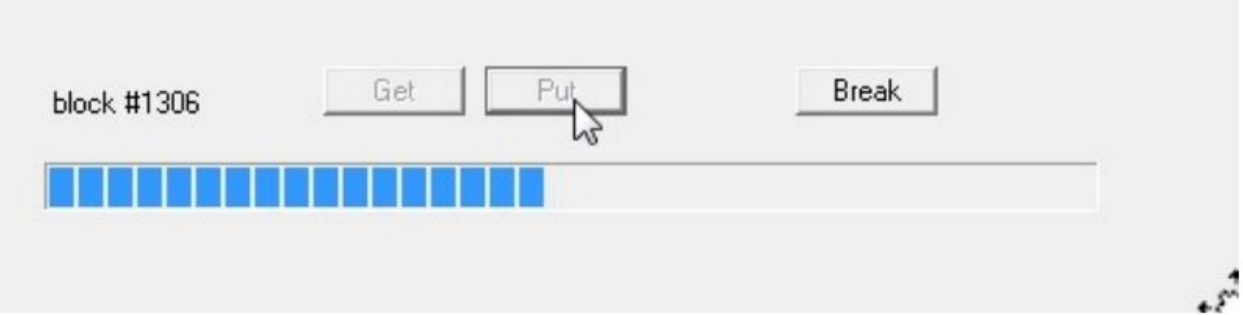

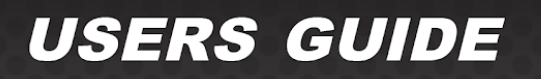

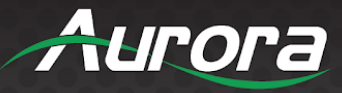

Once complete, press OK, and your unit is now ready to go.

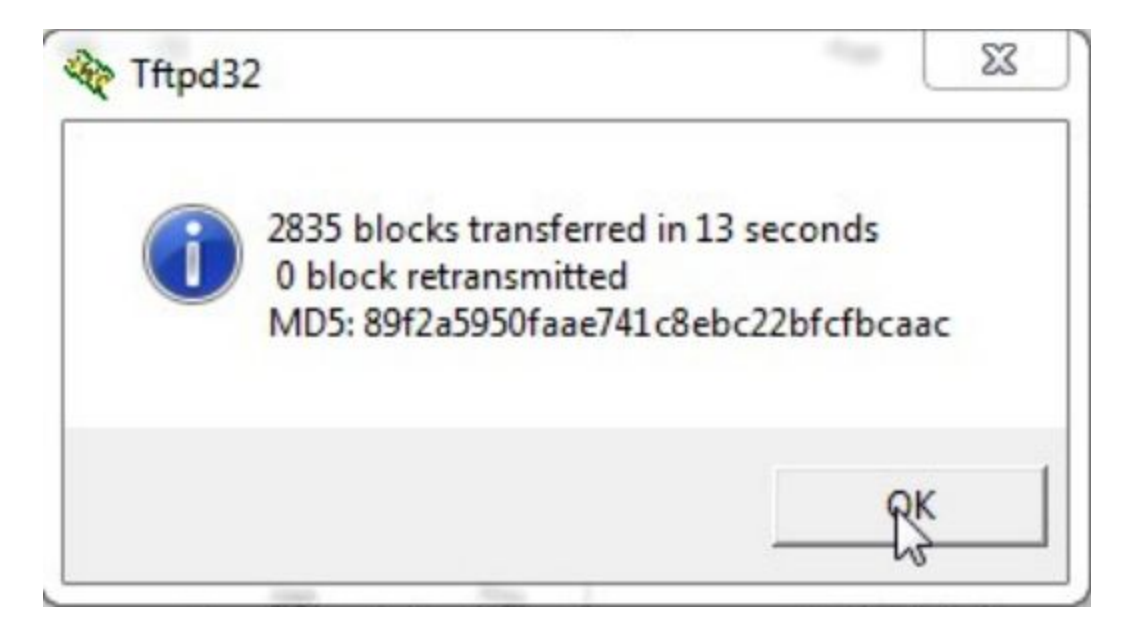

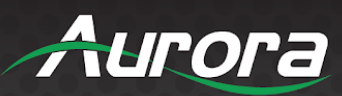

## <span id="page-33-0"></span>**APPENDIX 3**

### <span id="page-33-1"></span>**Technical Specifications**

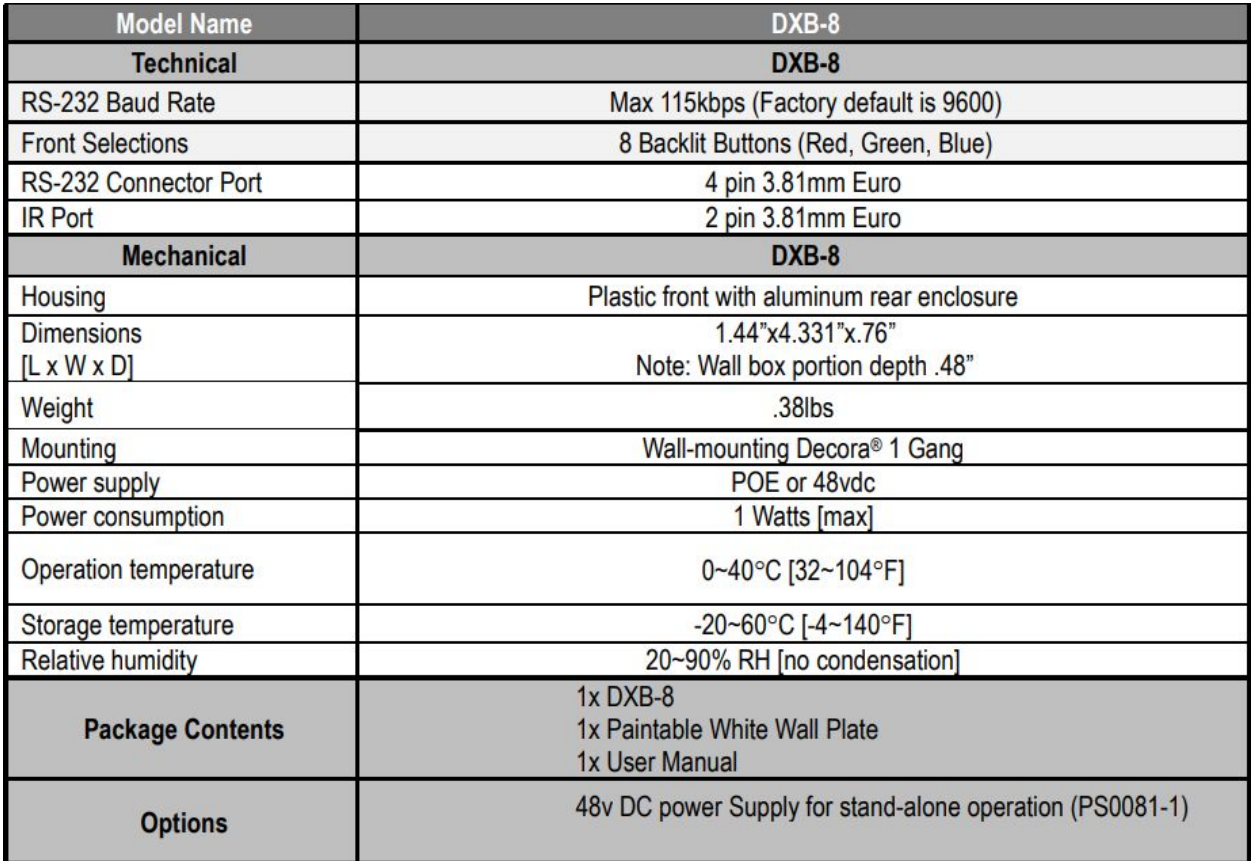

*Specifications subject to change without notice.*

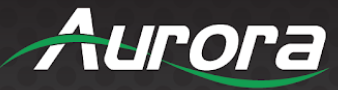

# **APPENDIX 4**

### **Warranty**

### **Limited 5 Year Warranty**

Aurora Multimedia Corp. ("Manufacturer") warrants that this product is free of defects in both materials and workmanship for a period of 5 years as defined herein for parts and labor from the date of purchase. This Limited Warranty covers products purchased on, or after January 1st, 2019<sup>1</sup>.

Motorized mechanical parts (Hard Drives, DVD, etc.), mechanical parts (buttons, doors, etc.), remotes and cables are covered for a period of 1 year. Touch screen displays are covered for 1 year; touch screen overlay components are covered for 90 days. Supplied batteries are not covered by this warranty. During the warranty period, and upon proof of purchase, the product will be repaired or replaced (with same or similar model) at our option without charge for parts or labor for the specified product lifetime warranty period.

This warranty shall not apply if any of the following:

- A. The product has been damaged by negligence, accident, lightning, water, act-of-God or mishandling; or,
- B. The product has not been operated in accordance with procedures specified in operating instructions; or,
- C. The product has been repaired and/or altered by anyone other than the Manufacturer or authorized service center; or,
- D. The product's original serial number has been modified or removed; or,
- E. External equipment other than supplied by Manufacturer, in determination of Manufacturer, shall have affected the performance, safety or reliability of the product; or,
- F. Part(s) are no longer available for product.

In the event that the product needs repair or replacement during the specified warranty period, product should be shipped back to Manufacturer at Purchaser's expense. Repaired or replaced product shall be returned to Purchaser by standard shipping methods at Manufacturer's discretion. Express shipping will be at the expense of the Purchaser. If Purchaser resides outside the contiguous US, return shipping shall be at Purchaser's expense.

No other warranties, express or implied other than Manufacturer's shall apply.

Manufacturer does not assume any responsibility for consequential damages, expenses or loss of revenue or property, inconvenience or interruption in operation experienced by the customer due to a malfunction of the purchased equipment. No warranty service performed on any product shall extend the applicable warranty period. This warranty does not cover damage to the equipment during shipping and Manufacturer assumes no responsibility for such damage. This product warranty extends to the original purchaser only and will be null and void upon any assignment or transfer.

*<sup>1</sup>Aurora products purchased prior to January 1st, 2019 have a warranty of 3 years, with the same conditions as above.*

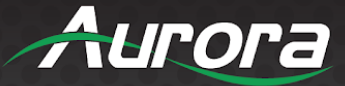

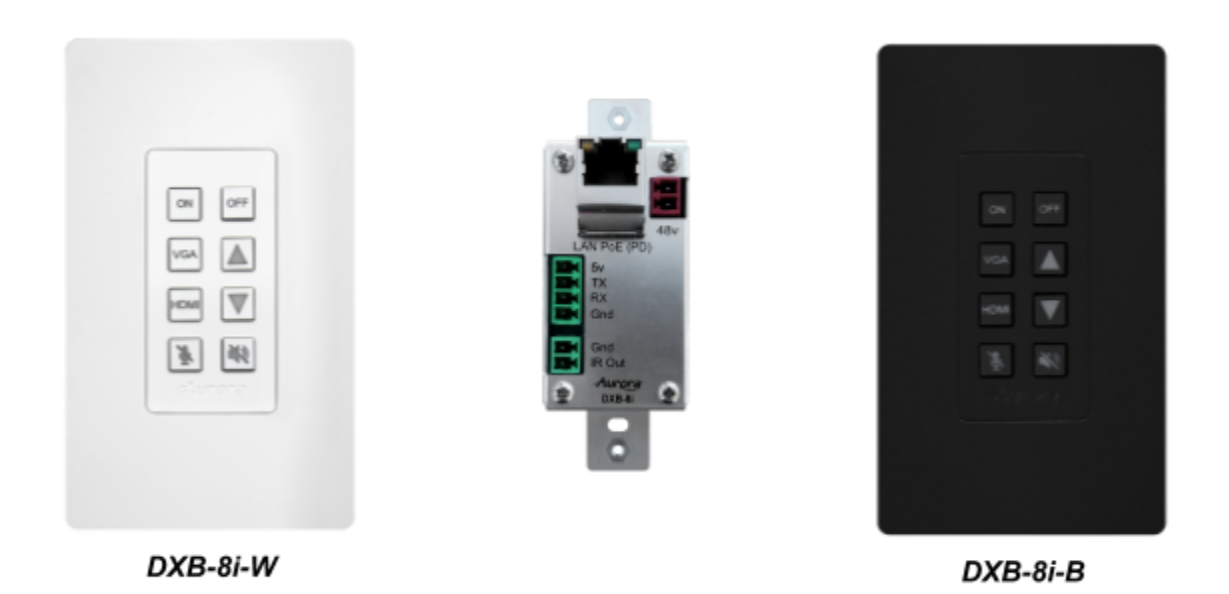

# Aurora Multimedia Corp.

205 Commercial Court | Morganville, NJ 07751 Phone: 732-591-5800 | Fax: 732-591-6801